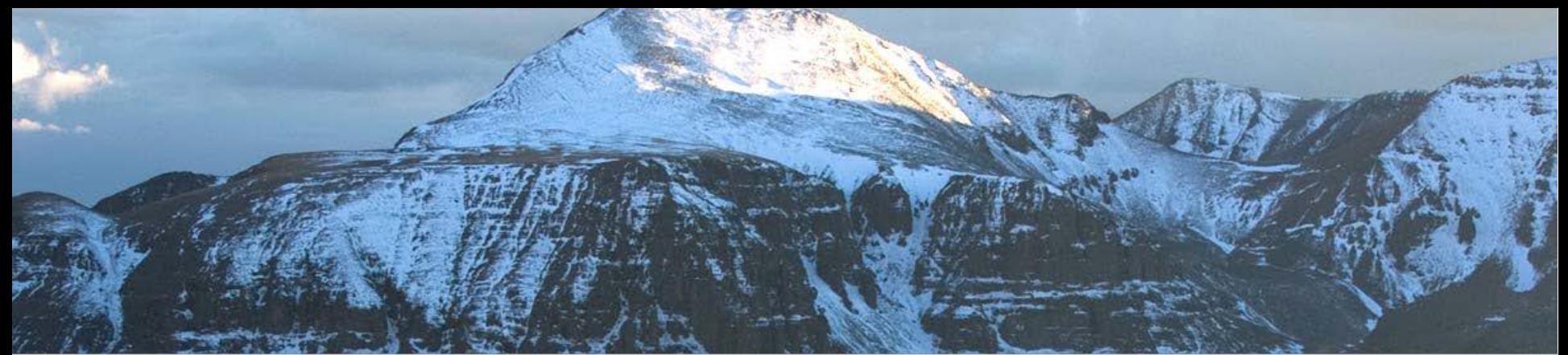

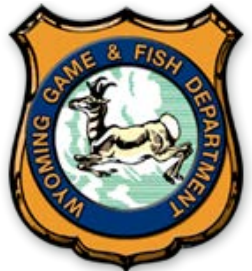

# **Wyoming Game and Fish Department "GeoPDF" Maps** *General Use Information*

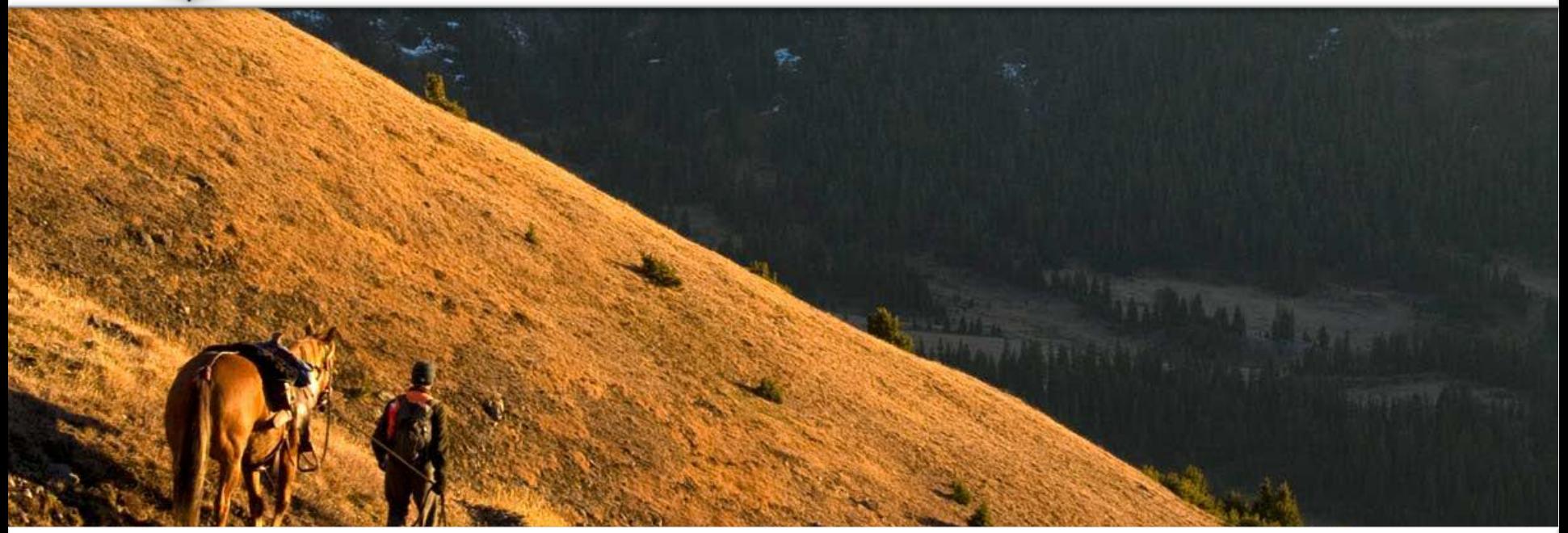

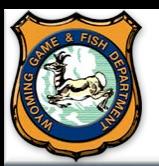

#### **Plan Your Hunt Mapping Application** *What is a Geospatial PDF (GeoPDF)?*

**A geospatial PDF is a special version of Adobe's Portable Document Format that relates a region on a map to its real-world coordinates via georeferencing. You can utilize this technology on your Windows, Apple, or Android mobile device. This will allow you to navigate a map (GeoPDF) using your GPS enabled device. Once the map is on your device, no internet connection is needed. Your location is determined using satellites, not cellular towers. Avenza PDF Maps, a common GeoPDF reader, is available for download on Windows, Android, and iPhones.** 

#### **Install the App to your Device**

**Please download and install Avenza PDF Maps from the app store on your Windows, Android, or Apple device.**

**\*\*Once downloaded, there is a sample map in the application called "Getting Started" that you can use to get a feel for using the app.**

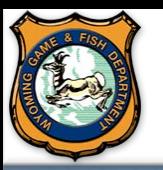

## **Plan Your Hunt Mapping Application** *How to Access a GeoPDF on our Website*

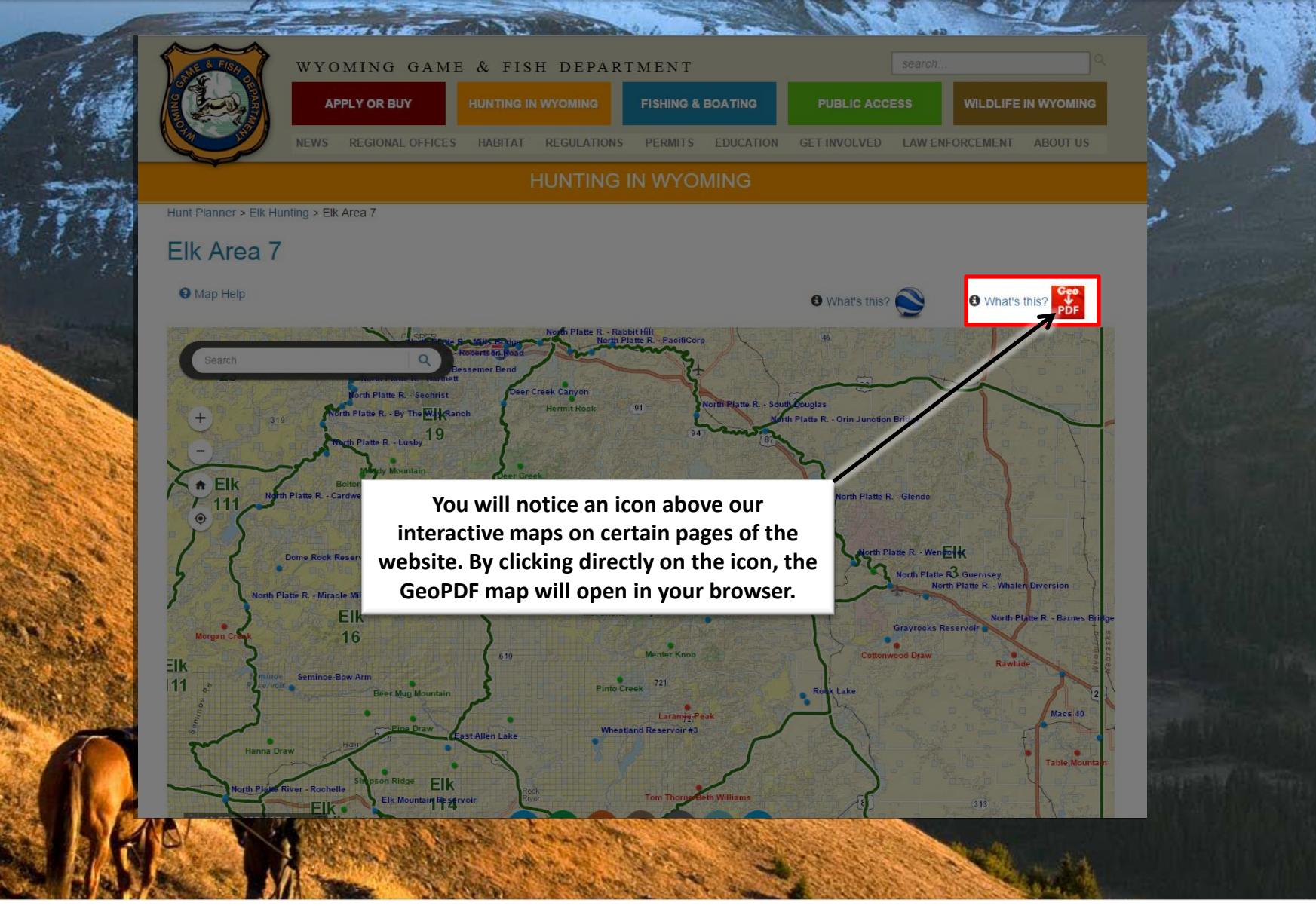

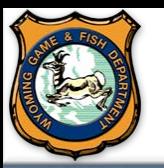

### **Plan Your Hunt Mapping Application** *Open and Save the GeoPDF*

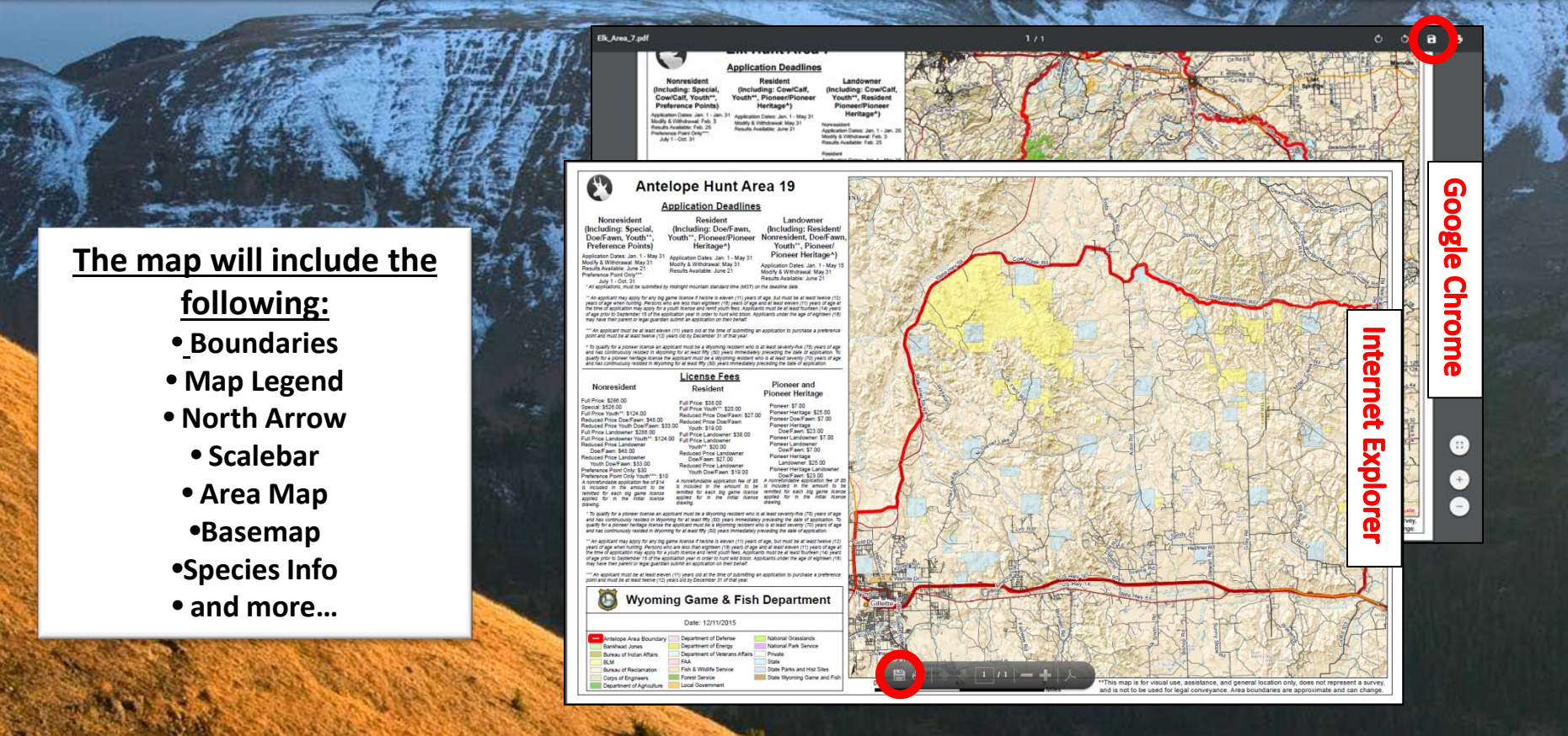

**Once the GeoPDF is open, you need to save it locally to your computer. Depending on which internet browser you are using will depend on where the "Save" button is located. The images above display the location of the "Save" button on Google Chrome and Internet Explorer.** 

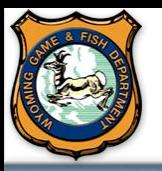

#### **Plan Your Hunt Mapping Application** *Get GeoPDF to Mobile Device*

**You can use email (an account setup on your mobile device), Dropbox, etc… to transfer to file to your mobile device.**

**Email: To utilize your email, you must have an email account setup on your mobile device. If you do and after you download the GeoPDF to your local computer, send an email to the account that is setup on your device with the GeoPDF attached. Then open that newly sent email on your email application within your mobile device.** 

**Dropbox: Dropbox allows you to access your files from anywhere, on any device. A standard account is free to create. Visit [Dropbox.com](https://www.dropbox.com/) to create your free account. Once you have created your account and logged in, you can upload the GeoPDF that you saved on your local computer to your Dropbox account.** 

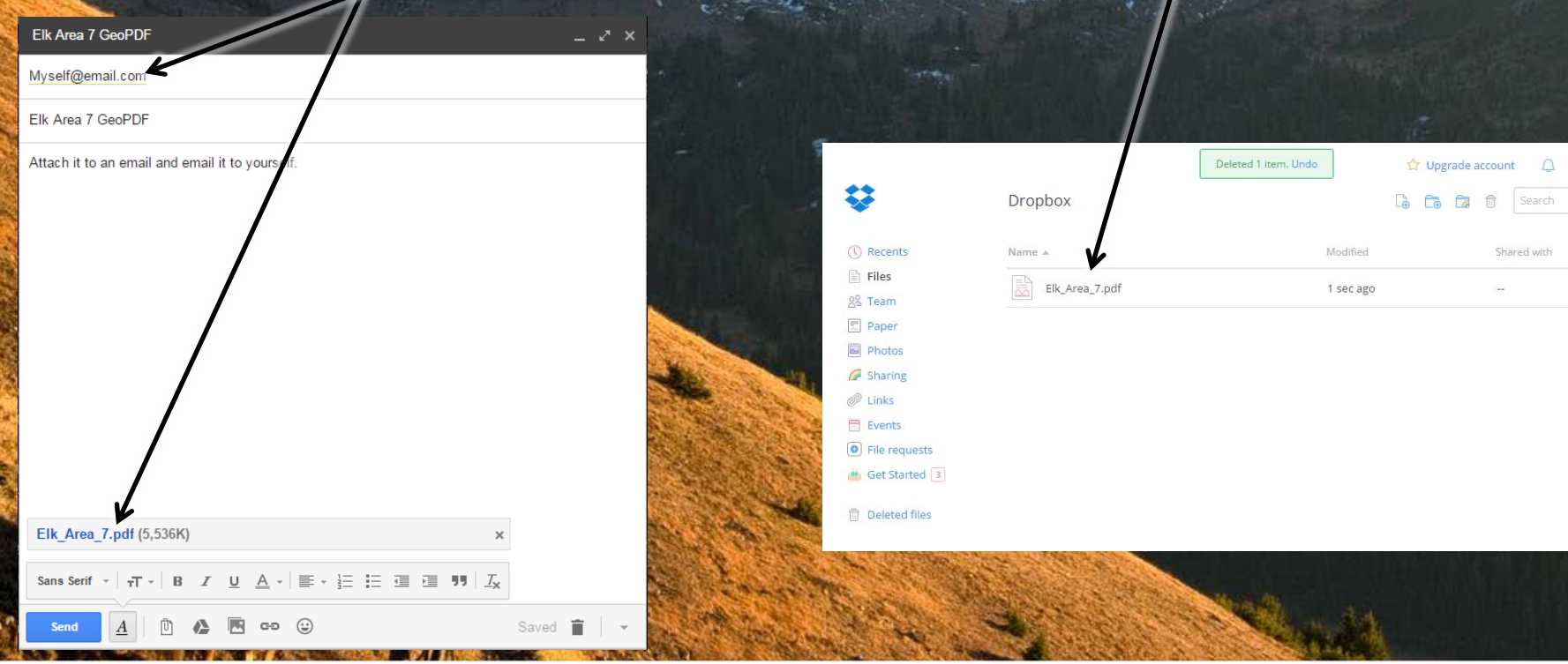

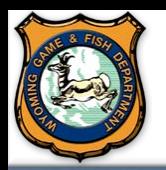

#### **Plan Your Hunt Mapping Application** *Add the GeoPDF to Avenza PDF Maps Application on your Mobile Device*

**Once the PDF is saved to your mobile device, or you have it uploaded to your Dropbox, open Avenza PDF Maps.**

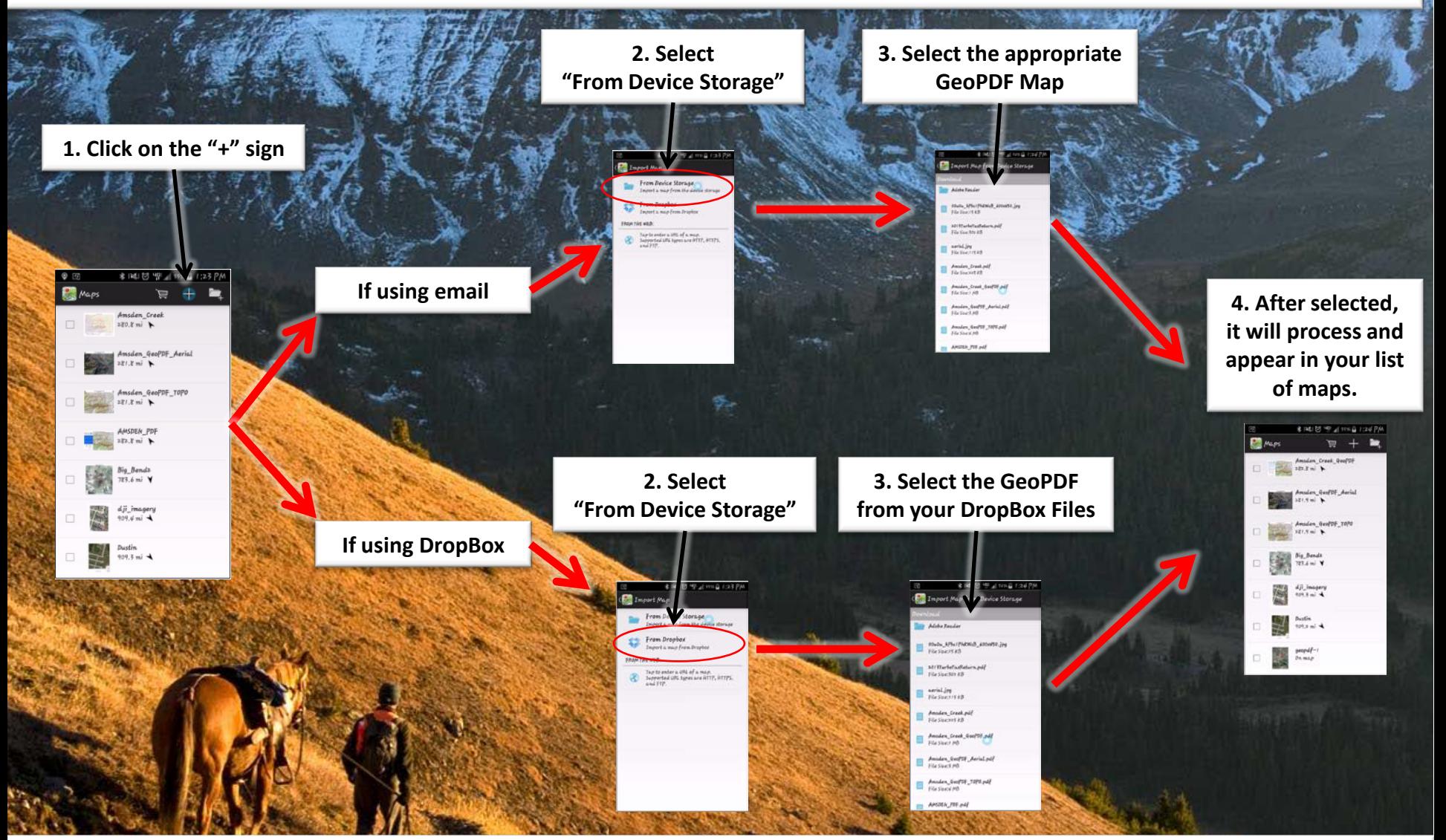

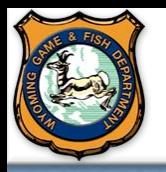

### **Plan Your Hunt Mapping Application** *Open the Map in Avenza PDF Maps*

**\*Your GPS must be enabled on your device and you must physically be in the extent of the map to use locations services.**

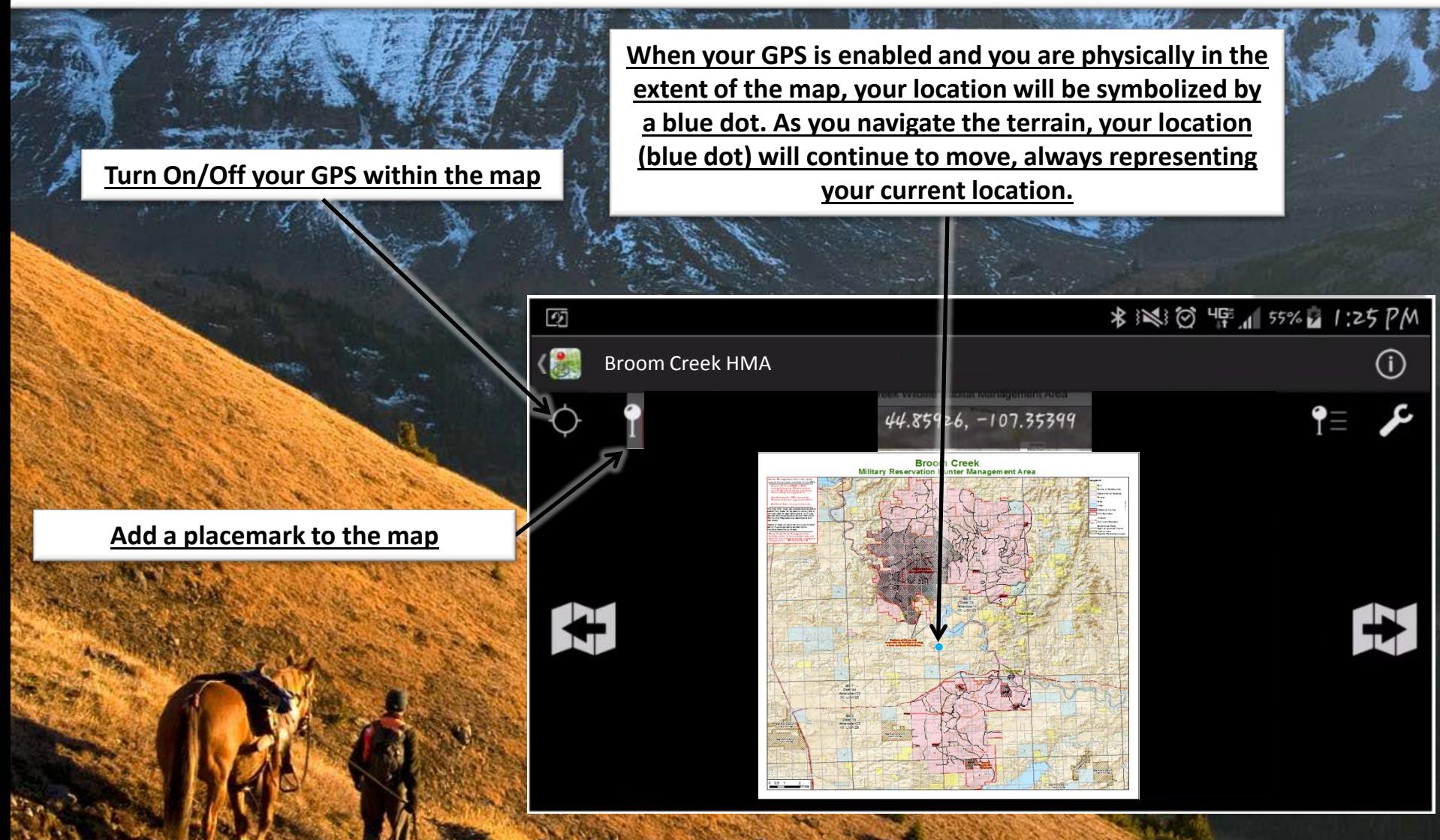